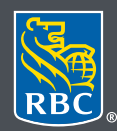

Gestion de patrimoine

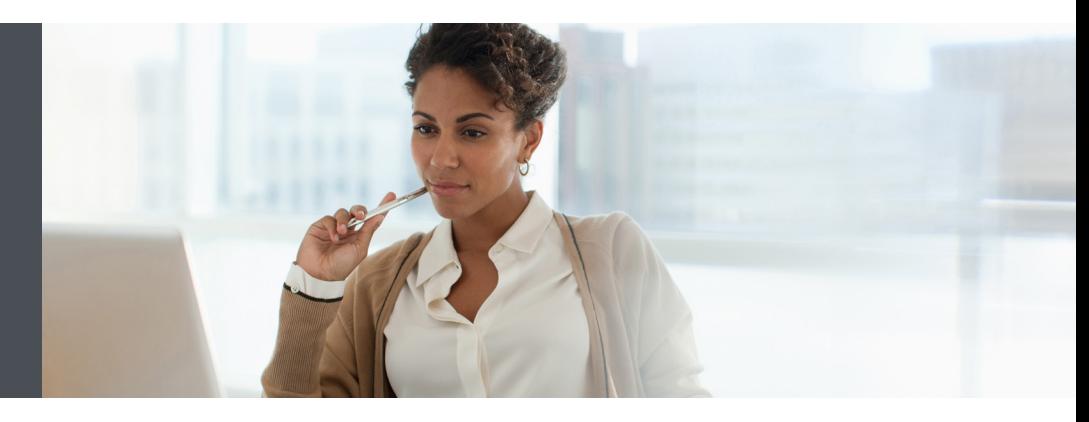

Questions ? Nous sommes disponibles pour vous aider - contactez votre conseiller en placement pour plus d'informations.

## Premier utilisateur des réunions Cisco Webex

Lorsque vous rejoignez une réunion pour la première fois, vous êtes invité à télécharger un fichier d'installation pour installer l'application de bureau sur votre ordinateur.

Si vous ne pouvez pas télécharger le programme d'installation, vous pouvez toujours rejoindre la réunion à l'aide de l'application Web. Vous n'avez pas besoin d'installer quoi que ce soit pour utiliser l'application Web – elle se lance directement dans votre navigateur Web.

1. Ouvrez votre courriel d'invitation et cliquez sur le bouton vert « rejoindre la réunion »

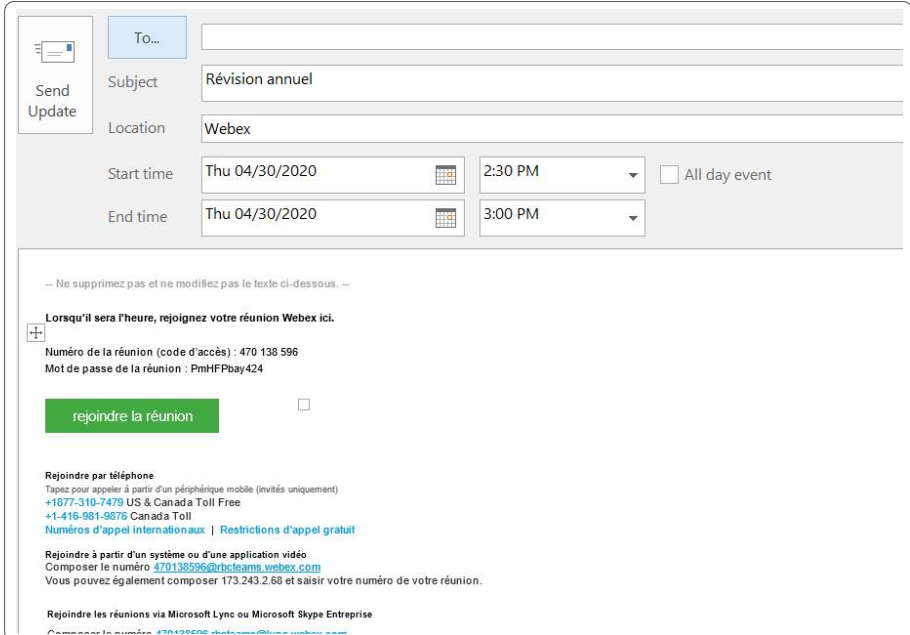

2. Si c'est la première fois que vous rejoignez une réunion Webex, l'application Cisco Webex Meetings sera téléchargée automatiquement. Il suffit de cliquer le fichier d'installation pour installer l'application.

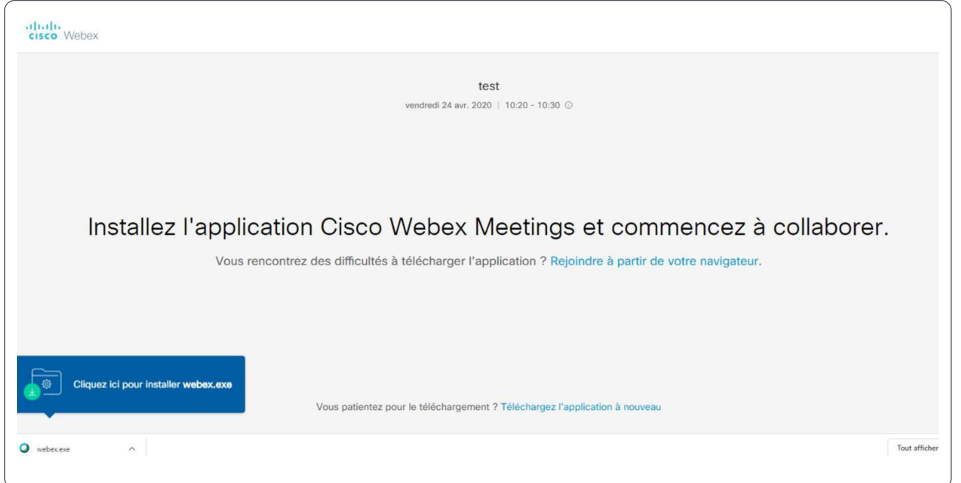

3. Vous pouvez également télécharger l'application Cisco Webex Meetings manuellement.

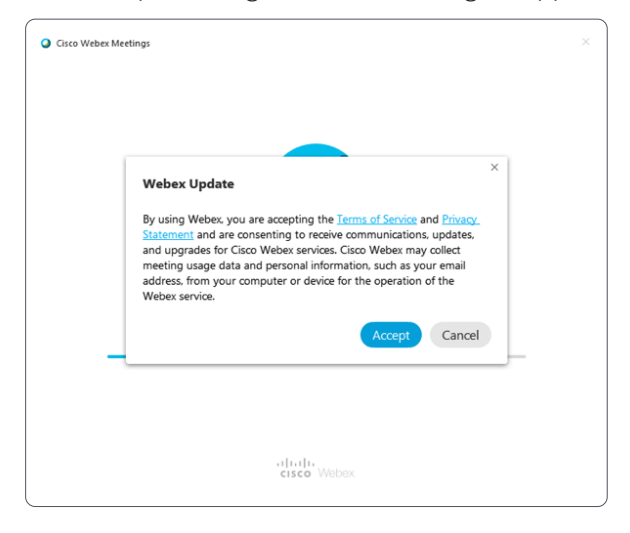

- 4. Cliquez sur « Ouvrir les réunions Cisco Webex » si un message apparaît dans votre navigateur.
- 5. Entrez votre nom et votre adresse courriel, puis cliquez sur suivant.

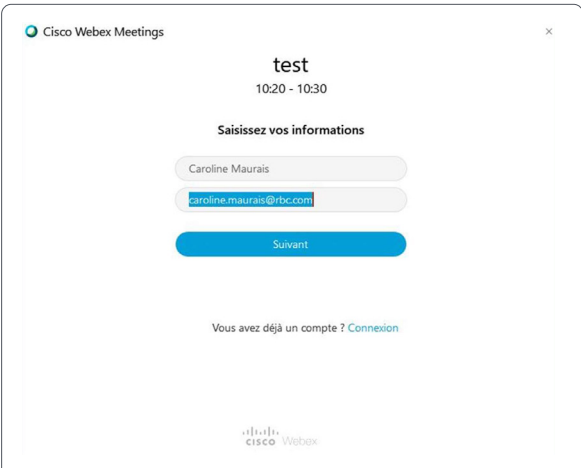

6. Cliquez sur Afficher les nouveautés pour une visite rapide ou sélectionnez Ignorer.

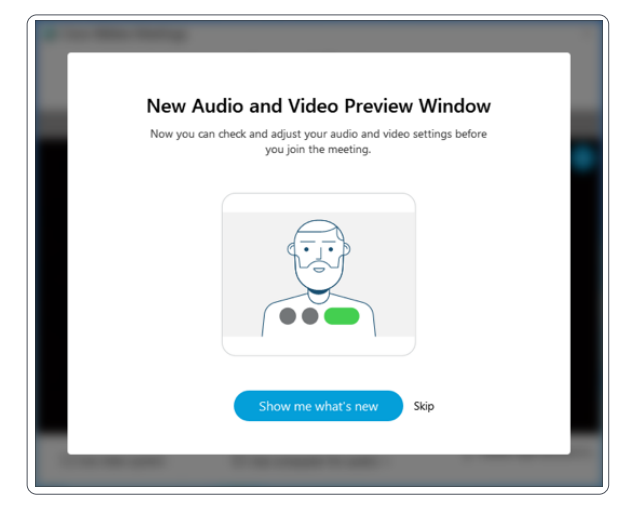

7. Une fenêtre contextuelle apparaîtra avec un aperçu de votre vidéo. C'est ici que vous choisirez vos préférences audio et vidéo avant de vous joindre à la réunion.

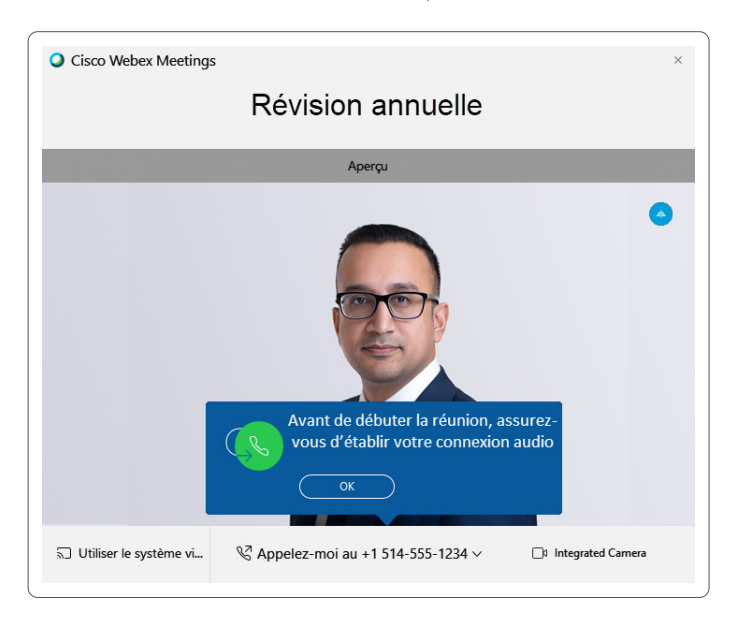

8. Sélectionnez votre préférence audio pour établir le son. Nous vous recommandons d'utiliser la fonction Appelez-moi, qui vous invite à entrer le numéro auquel vous souhaitez que le système Webex vous appelle.

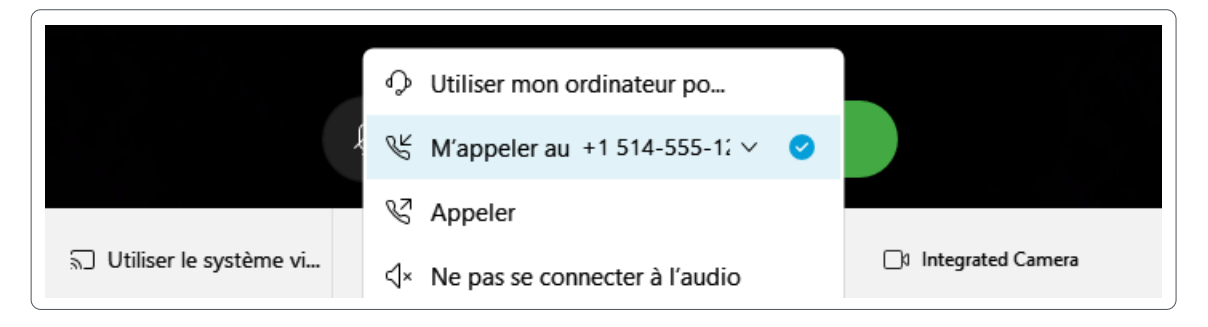

9. Par défaut, votre micro et votre caméra sont désactivés. Les boutons vidéo et microphone seront tous deux rouges.

Pour activer votre caméra, cliquez sur **Démarrer la vidéo**.

Pour activer votre micro, cliquez sur **rétablir le son**.

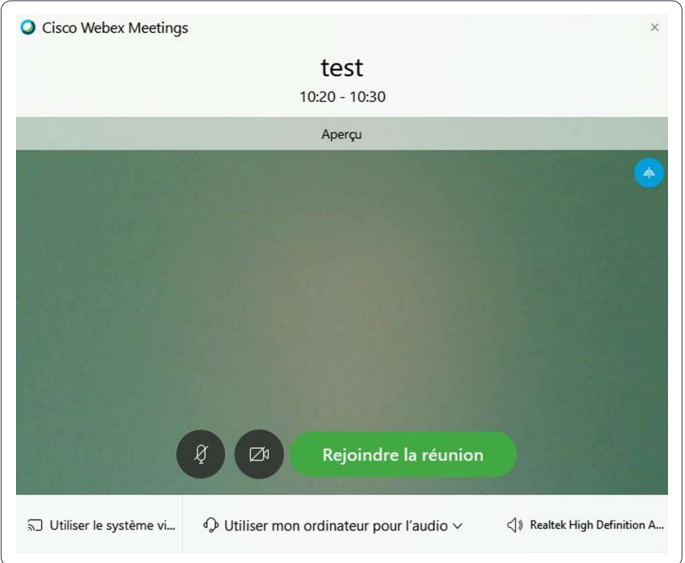

## 10. Cliquez sur **rejoindre la réunion**.

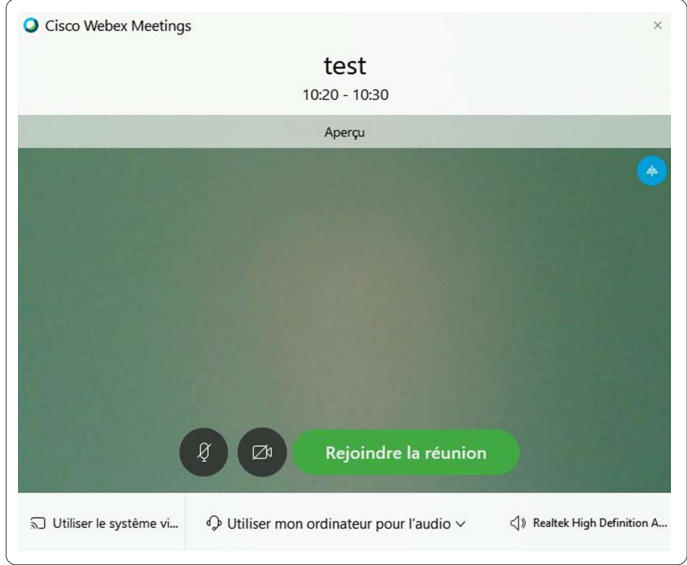

## **Pour plus de ressources, visitez le site Centre d'aide Webex**.

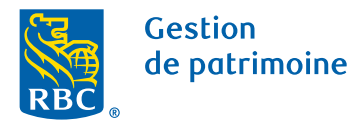

RBC Dominion valeurs mobilières Inc.\* et Banque Royale du Canada sont des entités juridiques distinctes et affiliées. \* Membre-Fonds canadien de protection des épargnants. RBC Dominion valeurs mobilières Inc. est une société membre de RBC Gestion de patrimoine, division opérationnelle de Banque Royale du Canada. ® / MC Marque(s) de commerce de Banque Royale du Canada, utilisée(s) sous licence. © RBC Dominion valeurs mobilières Inc., 2020. Tous droits réservés. 20\_90081\_1037